### HTML5

Jean-Yves Didier

UFR S&T

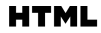

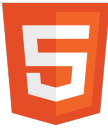

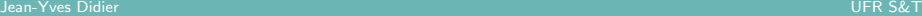

<span id="page-0-0"></span>

### **Généralités**

- 2 [Le jeu de balises de HTML5](#page-11-0)
	- **[Classification des balises](#page-12-0)**
	- Une mise en page simplifiée
	- **e** [Les autres nouvelles balises](#page-20-0)

3 Les nouvelles bibliothèques de programmation de HTML5

- [La gestion des classes de styles](#page-32-0)
- La géolocalisation
- Les données personnalisées
- [Le drag'n drop](#page-53-0)
- [Les applications hors-ligne](#page-71-0)
- Les données stockées par le navigateur
- [La communication](#page-90-0)
- **e** Les bases de données

# A propos du module

#### Détails pratiques

Intervenant : Jean-Yves Didier (didier@iup.univ-evry.fr)

Volume horaire : 16h (6h CM  $+$  8h TP  $+$  2h partiel)

Prérequis : connaissance de HTML4, XML, CSS

#### Avertissement

### HTML5 est encore en cours d'élaboration!

<span id="page-2-0"></span>Certains éléments de ce cours pourront être obsolètes d'ici quelques temps lorsque la spécification définitive de HTML5 sera au point.

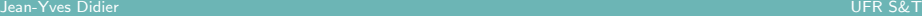

### **HTML**

### HTML

HTML : HyperText Markup Language.

Langage à balises utilisé pour décrire le contenu des pages web.

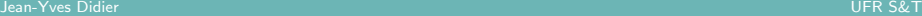

# Pourquoi HTML5 ?

### Un nouveau standard

- Car :
	- $\triangleright$  Standard HTML vieillissant (v4 : 1997);
- Pour :
	- $\blacktriangleright$  Un support multi-média amélioré;
	- $\blacktriangleright$  Faciliter l'écriture d'applications web complexes;
	- $\triangleright$  Se rapprocher des pratiques de mise en page adoptées.

### Les ambitions affichées

- Faire du navigateur une plate-forme de développement ;
- Faciliter la portabilité d'applications;
- Remplacer les plugins qui faisaient ce que HTML ne gérait pas (flash, etc ...).

### Historique HTML

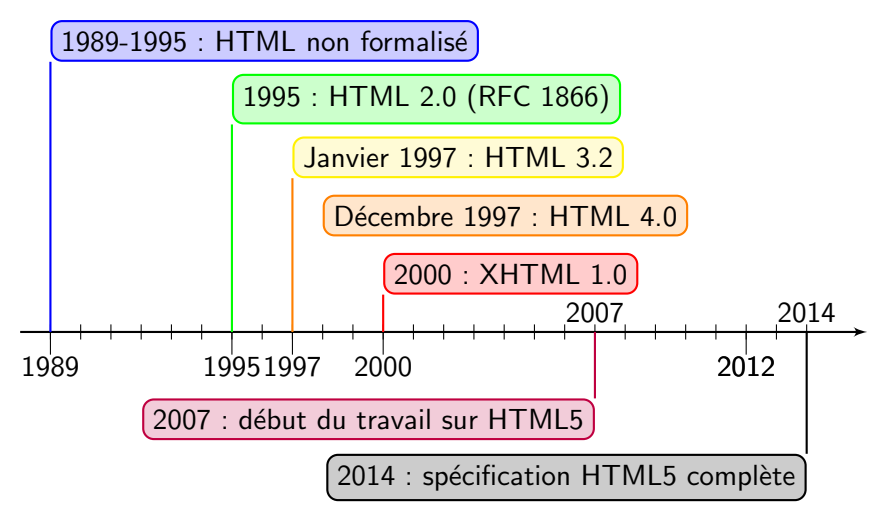

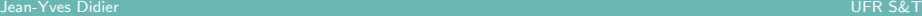

# Qui supporte HTML5 ?

- Des organismes de normalisation :
	- ▶ W3C : World Wide Web Consortium ;
	- ▶ WHATWG : Web Hypertext Application Technology Working Group ;
- Des acteurs connus du monde informatique :
	- $\blacktriangleright$  Google, Mozilla, Palm, Apple;
- Des navigateurs internet qui suivent l'évolution d'HTML5 :
	- ► Google Chrome ;
	- $\blacktriangleright$  Mozilla Firefox ;
	- $\triangleright$  Opera ;
	- $\blacktriangleright$  Apple Safari;
	- $\blacktriangleright$  Microsoft Internet Explorer.

### Où en est HTML 5?

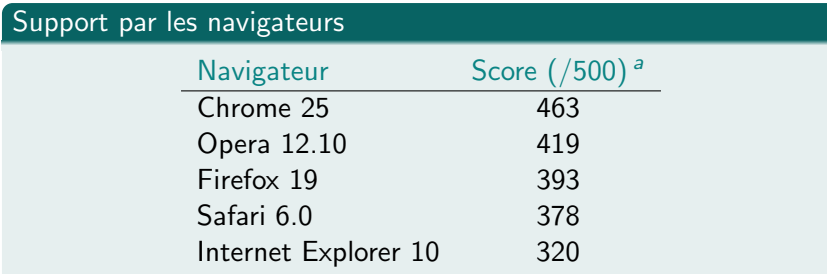

 ${}^{a}$ Source  $(15/3/2013)$ : <http://html5test.com>

### Définition du standard

17/12/2012 : HTML5 Candidate Recommendation (W3C)

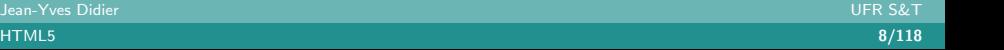

# Les différences avec HTML4

- Une classification différente des balises ;
- Un nouveau jeu de balises ;
- Quelques balises supprimées ;
- De nouvelles API Javascript;

# Ce qu'apportent les APIs d'HTML5

- Gestion multi-média (vidéo et son) plus poussée ;
- Introduction de la 3D dans le navigateur;
- Exploitation des périphériques (webcam, gamepad);
- Gestion des fichiers :
- Gestion du stockage de données;
- Applications hors-ligne;
- Multi-threading et communication.

# Structure générale d'un fichier HTML5

### La façon HTML5 (transitionnel)

<!DOCTYPE html>  $<$ html $>$  $<$ head $>$  $\langle$ title $>$ Un document $\langle$  title $>$  $\langle$ /head $\rangle$  $$  $p>$ Un paragraphe $p$  $\langle$  body $>$  $\langle$ /html $\rangle$ 

### La façon XML pour HTML5

```
\langle?xml version="1.0" encoding="
    UTF-8"?>
<html xmlns=" http://www.w3.org
     /1999/xhtml">
  <head>
    \langletitle>Un document\langle title>\langle/head\rangle
    p>Un paragraphep\langle body\rangle\langle/html>
```
- 2 [Le jeu de balises de HTML5](#page-11-0)
	- **[Classification des balises](#page-12-0)**
	- Une mise en page simplifiée
	- **e** [Les autres nouvelles balises](#page-20-0)

Les nouvelles bibliothèques de programmation de HTML5

- [La gestion des classes de styles](#page-32-0)
- La géolocalisation
- Les données personnalisées
- [Le drag'n drop](#page-53-0)
- [Les applications hors-ligne](#page-71-0)
- Les données stockées par le navigateur
- **e** [La communication](#page-90-0)
- <span id="page-11-0"></span>o Les bases de données

# Classification des balises  $(1/6)$

### HTML4

Types de balises mutuellement exclusifs :

inline pour le contenu en ligne;

<span id="page-12-0"></span>block pour les contenu en bloc.

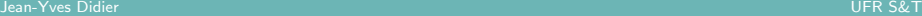

# Classification des balises (2/6)

### HTML5

Une balise peut appartenir à plusieurs catégories :

### metadata ;

- flow :
- sectioning ;
	- heading ;
	- phrasing ;
- embedded ;

interactive .

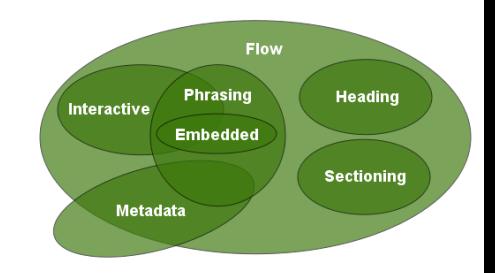

### <span id="page-13-0"></span>Figure: Les intersections entre catégories de balises HTML5

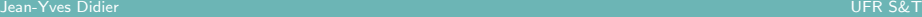

# Classification des balises (3/6)

#### metadata

Pour les informations relatives au document.

Balises : base command link meta noscript script style

title

#### sectioning

Définit la portée des en-têtes et bas de page.

Balises : article aside nav section

#### heading

<span id="page-14-0"></span>Définit l'en-tête d'une section. Balises : h1 h2 h3 h4 h5 h6 hgroup

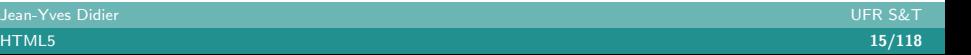

# Classification des balises (4/6)

#### flow

<span id="page-15-0"></span>Caractérise la plupart des éléments du corps du document. Balises : a abbr address area article aside audio b bdi bdo blockquote br button canvas cite code command data datalist del details dfn div dl em embed fieldset figure footer form h1 h2 h3 h4 h5 h6 header hgroup hr i iframe img input ins kbd keygen label link map mark math menu meta meter nav noscript object ol output p pre progress q ruby s samp script section select small span strong style sub sup svg table textarea time u ul var video wbr et tout texte.

# Classification des balises (5/6)

#### phrasing

<span id="page-16-0"></span>Pour les éléments textuels et les liens. Balises : a abbr area audio b bdi bdo br button canvas cite code command data datalist del dfn em embed i iframe img input ins kbd keygen label link map mark math meta meter noscript object output progress q ruby s samp script select small span strong sub sup svg textarea time u var video wbr et tout texte.

# Classification des balises (6/6)

#### embedded

Pour les ressources importées dans le document.

Balises : audio canvas embed iframe img math object svg video

#### interactive

Pour le contenu destiné à être modifié par l'utilisateur.

<span id="page-17-0"></span>Balises : a audio button details embed iframe img input keygen label menu object select textarea video

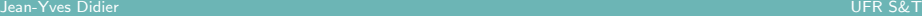

[G´en´eralit´es](#page-2-0) [Le jeu de balises de HTML5](#page-11-0) [Les nouvelles biblioth`eques de programmation de HTML5](#page-30-0)

Une mise en page simplifiée

### Les nouvelles balises de mise en page

#### La mise en page standard

Nouveau jeu de balises inspirées de pratiques courantes :

- header:
- footer ;
- nav ;
- section ;
- hgroup ;
- article:
- aside.

<span id="page-18-0"></span>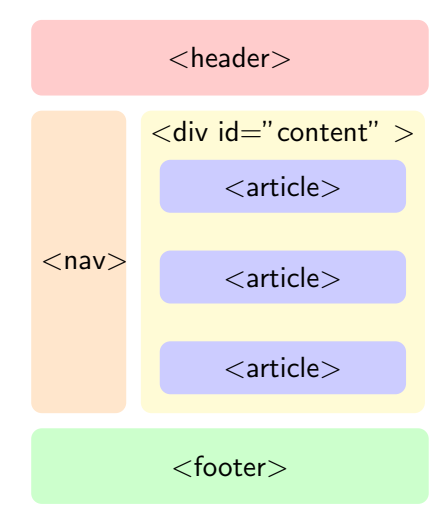

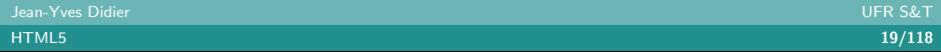

Une mise en page simplifiée

# Les balises de mise en page générale

### Les balises de mise en page générale

- header en-tête de page : logo, bannière, aides de navigation. Contient souvent un élément d'en-tête de section ;
- footer bas de page : appendice, index, notice de copyright, informations sur l'auteur ;
- article texte indépendant ou une portion de contenu réutilisable : article de blog, journal ;

nav partie du document destinée à la navigation;

- section portion générique de document. Une section est un regroupement thématique de contenu;
- <span id="page-19-0"></span>hgroup représente l'en-tête d'une section;
	- aside désigne des informations tangentes au contenu : publicité, barre de navigation.

Jean-Yves Didier UFR S&T

# Les balises incorporant des objets

### Balises incoporant des objets

figure partie de document auto-contenue référencée dans le document principal ;

figcaption associe une légende à une figure;

math formule mathématique au format  $MathML$ ;

svg graphique au format SVG (Scalable Vector Graphics) ;

video pour l'inclusion de vidéos;

audio pour l'inclusion de fichiers audios ;

source pour spécifier la source d'un fichier multimedia ;

track pour une piste de sous-titres ;

embed pour les plugins (ex : flash) ;

<span id="page-20-0"></span>canvas pour le dessin interactif.

# Exemples d'utilisation (1/5)

### De l'utilisation de figure et figcaption

```
<figure>\langlevideo src=" example .webm" controls\times/video>
 \langle figcaption\rangleExample\langle figcaption\rangle\langle figure>
```
### De l'utilisation de svg

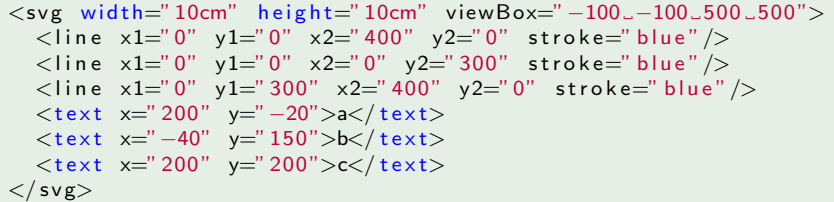

<span id="page-21-0"></span>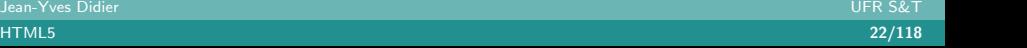

# Exemples d'utilisation (2/5)

### De l'utilisation de math

 $<$ math $>$ 

```
<mrow>
             \langle \text{msup}\rangle\langle \text{mi}\rangle\langle \text{cm} \rangle\langle \text{mm}\rangle /msup>
             <mo\gg </mo>\langle \text{msup}\rangle \langle \text{mi}\rangleb\langle \text{mi}\rangle \langle \text{mn}\rangle \langle \text{mn}\rangle \langle \text{msup}\rangle<mo></mo>\langle \text{msup}\rangle\langle \text{m}\rangle a\langle \text{m}\rangle\langle \text{mm}\rangle and \langle \text{m}\rangle\langle \text{m}\rangle\langle/mrow\rangle\langle/math\rangle
```
<span id="page-22-0"></span>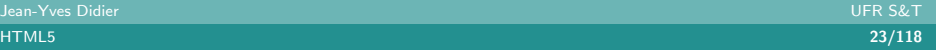

# Exemples d'utilisation (3/5)

#### De l'utilisation de track

```
\langle video src=" \text{trace}. webm">
 \lttrack kind=subtitles src=brave.en.vtt srclang=en label="
      English">
 \lttrack kind=captions src=brave.en.vtt srclang=en label="
      English\_for\_the\_Hard\_of\_Hearing"\langletrack kind = subtitles src = brave fr . vtt srclang = fr label = "
      Francais"\langletrack kind = subtitles src = brave de . vtt srclang = de label = "
      Deutsch"\langle/video\rangle
```
# Exemples d'utilisation (4/5)

#### De l'utilisation de **video** et source

```
\langle video controls autoplay>\leqsource src = 'video mp4' type = 'video/mp4; codecs = 'avc1.42
      E01E, \mump4a. 40.2" '>
 \ltsource src = 'video . ogv ' type = 'video / ogg; codecs = "theora, \Boxvorbis"'>
  . . .
\langle/ video>
```
### De l'utilisation de embed ou de son équivalent object

```
Avec la balise embed :
\leqembed src=" catgame . swf" quality=" high">
Avec la balise object :
\langleobject data="catgame.swf">
 \leqparam name=" quality" value=" high">
\langle object\rangle
```
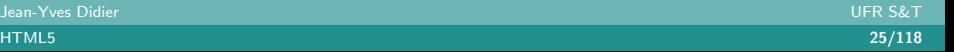

# Exemples d'utilisation (5/5)

### De l'utilisation de canvas

```
<!DOCTYPE html >\lthtml xmlns=" http://www.w3.org/1999/xhtml">
  <head>
    \langlestyle type="text/css" media="screen"/>
    \langlescript type="text/javascript">
       function init () \{var canvas = document . getElementById ("monCanvas");
         var ctx = canvas.getContext("2d");
         ctx. fill Style = "rgb(0, 0, 255)";
         ctx. fill Rect (10, 10, 100, 100);
       }
       \langle/script\rangle\langle head\rangle<body onload="init () : ">
    \alpha <canvas id="monCanvas" width="100px" height="100px" />
  \langle body\rangle\langle/html>
```
# Les nouveaux champs de formulaires (1/3)

#### De nouveaux types d'entrées

- datalist utilisé conjointement avec les listes dans les formulaires ;
- search pour effectuer des recherches dans des listes;
- tel, url, email pour spécifier des adresses et des coordonnées;
- number, range pour spécifier l'entrée d'un nombre et vérifier l'intervalle de débattement :
- datetime, date, month,week, time pour situer un instant dans le temps (pour fournir un calendrier pour choisir la date par exemple) ;
- <span id="page-26-0"></span>• *color* pour choisir une couleur.

[G´en´eralit´es](#page-2-0) [Le jeu de balises de HTML5](#page-11-0) [Les nouvelles biblioth`eques de programmation de HTML5](#page-30-0)

[Les autres nouvelles balises](#page-27-0)

# Les nouveaux champs de formulaires (2/3)

#### De l'utilisation de datalist

```
\langleinput list="browsers">
\langle d a t a list id=" b r ow sers" >
 <option value="Safari">
 <option value=" Internet _Explorer">
 \langleoption value="Opera">
 \langle option value=" Firefox">
\langle d at a list >
```
<span id="page-27-0"></span>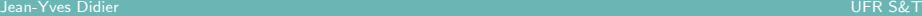

# Les nouveaux champs de formulaires (3/3)

#### De l'utilisation de range

```
\langleinput type=" range" min="-100" max="100" value="0" step="10"
      name="power" list="power">
\langle d a t a list id=" powers">
 \langleoption value="0">
 \langleoption value="-30">
 \langle option value="30">
 \langleoption value="+50">
\langle d at a list >Avec un certain style :
in put \{ height: 75 px; width: 49 px; background: #D5CCBB;
     color:blue: black:}
```
# Les balises supprimées

<span id="page-29-0"></span><sup>I</sup> . . .

### Balises supprimées dans HTML5

- $\bullet$  Les balises à effets mieux gérées par CSS :
	- $\triangleright$  basefont big center font strike tt
- Les balises dommageables pour la navigation :
	- $\blacktriangleright$  frame frameset noframes
- Les balises qui sont confuses ou gérées également par d'autres :
	- $\triangleright$  acronym car remplacée par abbr;
	- $\rightarrow$  applet car remplacée par object;
	- $\blacktriangleright$  dir car remplacée par ul

### [Le jeu de balises de HTML5](#page-11-0)

- [Classification des balises](#page-12-0)
- Une mise en page simplifiée
- o [Les autres nouvelles balises](#page-20-0)

### 3 Les nouvelles bibliothèques de programmation de HTML5

- [La gestion des classes de styles](#page-32-0)
- La géolocalisation
- Les données personnalisées
- [Le drag'n drop](#page-53-0)
- [Les applications hors-ligne](#page-71-0)
- Les données stockées par le navigateur
- [La communication](#page-90-0)
- <span id="page-30-0"></span>**e** Les bases de données

### Les nouvelles APIs

- API multimedia pour jouer videos et fichiers sons avec les nouvelles balises audio et video ;
- API pour les applications Web hors-ligne;
- API qui permet aux applications Web application de s'associer à des protocoles ou des types de media ;
- API d'édition en combinaison avec l'attribut contenteditable ;
- API Drag & drop en combinaison avec l'attibut draggable;
- API qui gère l'historique et permet aux pages de contrôler le bouton "Précédent".

[La gestion des classes de styles](#page-32-0)

### Généralités

### 2 [Le jeu de balises de HTML5](#page-11-0)

- [Classification des balises](#page-12-0)
- Une mise en page simplifiée
- o [Les autres nouvelles balises](#page-20-0)

### 3 Les nouvelles bibliothèques de programmation de HTML5

- [La gestion des classes de styles](#page-32-0)
- La géolocalisation
- Les données personnalisées
- [Le drag'n drop](#page-53-0)
- [Les applications hors-ligne](#page-71-0)
- Les données stockées par le navigateur
- **e** [La communication](#page-90-0)
- <span id="page-32-0"></span>o Les bases de données

[La gestion des classes de styles](#page-33-0)

# L'API classList (1/2)

### L'API classList

- Permet de gérer les classes de styles associées aux éléments du document ;
- Un élément peut être associé à plusieurs classes ;
- <span id="page-33-0"></span>• Un objet particulier est associé à chaque élément : l'objet classList

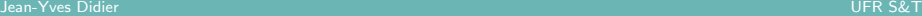

[La gestion des classes de styles](#page-34-0)

# L'API classList (2/2)

### Contenu de l'objet classList

- length :
	- $\triangleright$  Donne le nombre de classes associées à l'élément ;
- $\bullet$  item(i) :
	- Donne le nom de la i<sup>ème</sup> classe associée à l'élément ;
- contains(className) :
	- ▶ Booléen vrai si className est bien dans la liste de classes;
- add(className)
	- Ajoute className à la liste de classes;
- remove(className) :
	- $\blacktriangleright$  Enlève className à la liste de classes :
- <span id="page-34-0"></span>• toggle(className) :
	- $\blacktriangleright$  Ajoute ou enlève className à la liste.

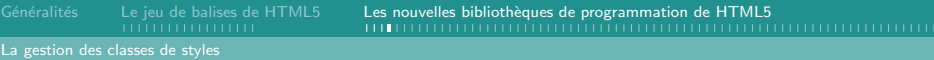

#### Example d'utilisation de classList

```
A mettre dans le corps de body :
<style>#blink { text –align: center; }
  . bold \{ font – weight: bold \}\langle/style\rangle<script>function toggle() \{var p = document getElementById("blink");
     p. classList.toggle("bold");
  }
  set Interval (toggle, 500); //timer activé toutes les 1/2 s.
\langle/script\rangle\langle p \rangle id=" blink">Ceci est un texte clignotant \langle \langle p \rangle
```
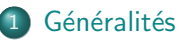

#### 2 [Le jeu de balises de HTML5](#page-11-0)

- [Classification des balises](#page-12-0)
- Une mise en page simplifiée
- o [Les autres nouvelles balises](#page-20-0)

### 3 Les nouvelles bibliothèques de programmation de HTML5

• [La gestion des classes de styles](#page-32-0)

#### • La géolocalisation

- Les données personnalisées
- [Le drag'n drop](#page-53-0)
- [Les applications hors-ligne](#page-71-0)
- Les données stockées par le navigateur
- **e** [La communication](#page-90-0)
- <span id="page-36-0"></span>o Les bases de données

# L'API de géolocalisation  $(1/2)$

#### L'API de géolocalisation

- Situe l'utilisateur du navigateur à l'échelle mondiale ;
- API associée à HTML5 mais qui n'en fait pas partie ;
- <span id="page-37-0"></span>• Introduit de nouveaux objets Javascript.

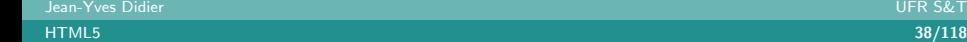

### L'API de géolocalisation  $(2/2)$

#### Les objets associés à la géolocalisation

- Geolocation :
	- $\triangleright$  objet principal pour manipuler l'interface de géolocalisation;
- PositionOptions :
	- $\triangleright$  options à passer à l'objet de géolocalisation ;
- Position :
	- ▶ positions retournées lors d'un requête de géolocalisation ;
- Coordinates :
	- $\triangleright$  coordonnées géographiques associées à la position;
- <span id="page-38-0"></span>• PositionError :
	- **IN DIT NATURE DE L'ARTES EN 18 EN 18 EN 18 EN 18 EN 18 EN 18 EN 18 EN 18 EN 18 EN 18 EN 18 EN 18 EN 18 EN 18 E**

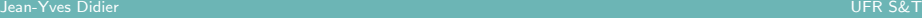

### L'objet Geolocation (1/3)

#### L'objet Geolocation

Si supporté par le navigateur, alors existe sous la forme d'une instance nommée navigator.geolocation.

#### Méthodes de l'objet Geolocation

- getCurrentPosition(successCallback,[errorCallback],[options])
	- $\blacktriangleright$  Donne la position courante;
- watchPosition(successCallback,[errorCallback],[options])
	- Attache une fonction d'observation sur la position courante;
	- $\triangleright$  Retourne un identifiant d'observation (watchId);
- <span id="page-39-0"></span>• clearWatch(watchId)
	- Détache une fonction d'observation.

### L'objet Geolocation (2/3)

#### Paramètres des méthodes

successCallback fonction de rappel utilisée en cas de succès; errorCallback fonction de rappel utilisée en cas d'erreur; options options de types PositionOptions; watchId identifiant retourné par watchPosition().

Fonctions de rappel en cas de succès

function maFonction (position /\* type: Position \*/ )  $\{ \}$ 

#### Fonctions de rappel en cas d'erreur

<span id="page-40-0"></span>function maFonction (error /\* type: Position Error \*/) { }

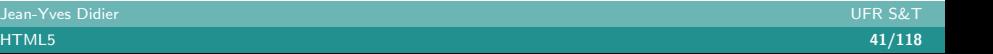

### L'objet Geolocation (3/3)

#### Squelettes d'utilisation

```
function display Position (position) {
     . . .
}
function displayPositionError (positionError) {
    . . .
}
if (navigator . geolocation) {
    // Test si la geolocalisation est disponible
    n a vigator . geolocation . get Current Position (display Position
         , display Position Error);
    // Mise en place des appels aux fonctions de rappel.
}
```
# L'objet PositionOptions (1/2)

#### L'objet PositionOptions

Permet de spécifier les options de localisation.

#### Attributs de l'objet PositionOptions

- enableHighAccuracy : booléen qui active la demande du meilleur résultat possible de localisation;
- timeout : temps maximum en millisecondes pendant lequel on attend un résultat ;
- <span id="page-42-0"></span>• maximumAge : temps maximum pendant lequel une position en cache est acceptée.

### L'objet PositionOptions (2/2)

#### Example d'utilisation

<span id="page-43-0"></span>n a vigator . geolocation . get Current Position (display Position, display Position Error, {enableHigh Accuracy : true, timeout  $: 1000$ });  $//$  active la haute précision de localisation et attend au maximum 1 seconde.

### L'objet Position

#### L'objet Position

Contient les informations de position.

#### Les attributs de l'objet Position

- coords : coordonnées de type Coordinates;
- <span id="page-44-0"></span>• timestamp : timestamp donné en millisecondes depuis l'Epoch Unix (1/1/1970).

### L'objet Coordinates (1/3)

#### L'objet Coordinates

Position en coordonnées géodésique WGS84 (celle du GPS).

<span id="page-45-0"></span>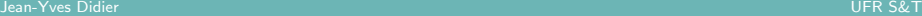

# L'objet Coordinates (2/3)

#### Les attributs de l'objet Coordinates

- latitude ;
- longitude;
- $\bullet$  altitude : optionnel<sup>a</sup>;
- $\bullet$  accuracy : précision ;
- alitudeAccuracy: optionnel;
- heading : cap en degrés par rapport au nord géographique dans le sens anti-trigonométrique (optionnel);
- speed : vitesse (optionnel).

<span id="page-46-0"></span><sup>a</sup>Les objets optionnels valent null si non présents.

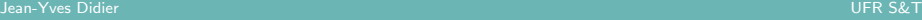

### L'objet Coordinates (3/3)

#### Utilisation des positions et des coordonnées

```
function display Position (position) {
    var p = document . getElementById ("infos");
    if (positions . coords . latitude = null) {
         p innerHTML = " Position \text{...non--d} efinie" ;
    \} else {
         p. innerHTML = "Latitude." + position . coords . latitude
               + ", longitude \mathcal{L}" + position . coords . longitude ;
    }
}
```
# L'objet PositionError (1/2)

#### L'objet PositionError

Permet de comprendre pourquoi la géolocalisation n'a pas fonctionné.

#### Attributs de l'objet PositionError

- code : code de l'erreur. Peut prendre trois valeurs :
	- PERMISSION\_DENIED : la géolocalisation n'est pas autorisée ;
	- $\triangleright$  POSITION\_UNAVAILABLE : la position n'est pas disponible;
	- ► TIMEOUT : la géolocalisation ne s'est pas effectuée dans le temps imparti.
- <span id="page-48-0"></span>message : message précisant la nature du problème.

### L'objet PositionError (2/2)

#### Utilisation de PositionError

```
function displayPositionError (positionError) {
    var p = document . getElementById ("infos");
    switch (positionError code)case error TIMEOUT:
             p. innerHTML = " Position \Boxnon\Boxacquise\Boxdans\Boxle\Boxtemps _ imparti"
             break :
         case error . PERMISSION DENIED:
             p. innerHTML = "Vous devez autoriser \lfloor '
                  u tilis ation de-la-fonction de-
                  géolocalisation de votre navigateur." ;
    break :
    } ;
}
```
<span id="page-49-0"></span>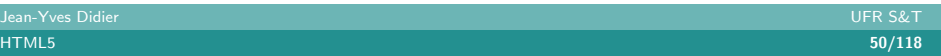

Les données personnalisées

#### [Le jeu de balises de HTML5](#page-11-0)

- [Classification des balises](#page-12-0)
- Une mise en page simplifiée
- o [Les autres nouvelles balises](#page-20-0)

### 3 Les nouvelles bibliothèques de programmation de HTML5

- [La gestion des classes de styles](#page-32-0)
- La géolocalisation
- Les données personnalisées
- [Le drag'n drop](#page-53-0)
- [Les applications hors-ligne](#page-71-0)
- Les données stockées par le navigateur
- [La communication](#page-90-0)
- <span id="page-50-0"></span>**e** Les bases de données

Les données personnalisées

### Les données personnalisées  $(1/2)$

#### Les données personnalisées

- Permettent d'associer des données particulières à n'importe quel élément;
- Se matérialisent par les balises data- $*$ ;
- Peuvent être modifiées :
	- $\blacktriangleright$  En manipulant l'attribut directement ;
	- En manipulant l'objet dataset associé à l'élément.

#### Associer des données à un élément

```
<div id="ship1" class="spaceship" data-ship-id="92432"
     data-weapons=" laser ...2" data-shields="50%"
     data-x="30" data-y="10" data-z="90">
\ldots \langle div>
```
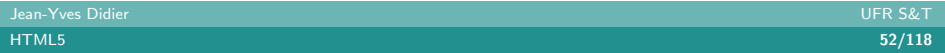

Les données personnalisées

### Les données personnalisées  $(2/2)$

#### Manipuler les données

var ship = document . getElementById("ship1"); var  $x =$  ship dataset  $x$  ; // via l'objet dataset var  $x =$  ship get Attribute ("data-x"); // via get Attribute

#### Spécifier le style par les données associées

```
div \lceil \frac{\text{data} - x}{\text{max}} \rceil \cdot 30 \rceil {
     . . .
}
```
<span id="page-52-0"></span>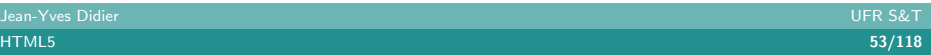

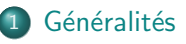

#### 2 [Le jeu de balises de HTML5](#page-11-0)

- [Classification des balises](#page-12-0)
- Une mise en page simplifiée
- o [Les autres nouvelles balises](#page-20-0)

### 3 Les nouvelles bibliothèques de programmation de HTML5

- [La gestion des classes de styles](#page-32-0)
- La géolocalisation
- Les données personnalisées

#### [Le drag'n drop](#page-53-0)

- [Les applications hors-ligne](#page-71-0)
- Les données stockées par le navigateur
- **e** [La communication](#page-90-0)
- <span id="page-53-0"></span>o Les bases de données

### L'API de Drag'n drop

#### L'API de Drag'n drop

- Permet de gérer le glisser/déplacer entre :
	- $\blacktriangleright$  Des éléments du document :
	- $\triangleright$  Des fichiers et le navigateur ;
- <span id="page-54-0"></span>• Introduit un certain nombre d'éléments :
	- $\triangleright$  Des nouveaux attributs de balises;
	- Des nouveaux évènements JavaScript;
	- Des nouveaux objets JavaScript.

### Les attributs de balise pour le Drag'n Drop  $(1/2)$

#### L'attribut draggable

- Possédé par tous les éléments  $HTML;$
- Permet de spécifier ce qui peut être déplacé dans une page;
- <span id="page-55-0"></span>• Prend trois valeurs : true, false ou auto :
	- $\triangleright$  true : l'élément peut-être glissé ;
	- $\triangleright$  false : l'élément ne peut pas être glissé ;
	- auto : en fonction des capacités du navigateur.

### Les attributs de balise pour le Drag'n Drop (2/2)

#### L'attribut dropzone

- Possédé par tous les éléments HTML;
- Spécifie les zones dans lesquels on peut glisser du contenu;
- Spécifie le contenu accepté par un assemblage de mots-clés :
	- ▶ copy : déposer un élément va le copier ;
	- move : déposer un élément va le déplacer ;
	- $\blacktriangleright$  link : déposer un élément crééera un lien vers ce dernier ;
- Suivi d'un ou plusieurs types de données préfixés par :
	- $\triangleright$  string : pour les éléments textuel;
	- $\blacktriangleright$  file : pour les fichiers;
- <span id="page-56-0"></span>• ... et suivies d'un type MIME.

### Les évènements Drag'n Drop

#### Liste des évènements

- dragStart $()$ : déclenché à l'initialisation du D'nD;
- drag $()$  : déclenché pendant la poursuite du D'nD;
- dragEnter() : déclenché lors d'un glissement sur une cible potentielle ;
- dragLeave $()$ : déclenché lors d'un glissement hors d'une cible potentielle ;
- dragOver(): identique par bien des aspects à dragEnter();
- drag $End()$ : déclenché lorsque le glissement est interrompu;
- <span id="page-57-0"></span>• drop() : déclenché lors d'un dépôt sur une cible potentielle.

### Les objets introduits par l'API de Drag'n Drop (1/3)

#### L'objet DragEvent

- Vient en paramètre des nouvelles fonctions d'évènements;
- Contient les attributs classique de MouseEvent;
- <span id="page-58-0"></span>• Contient un attribut supplémentaire : dataTransfer de type DataTransfer.

### Les objets introduits par l'API de Drag'n Drop (2/3)

#### Les attributs de l'objet DataTransfer

- dropEffect : type d'opération en cours parmi none, copy, link, move ;
- effectAllowed : type d'opérations autorisées parmi none, copy, copyLink, copyMove, link, linkMove, move, all, uninitialized ;
- items : pour retourner plusieurs valeurs transférées;
- types : formats de données véhiculés;
- <span id="page-59-0"></span>• files : liste de fichiers glissés, si présents;

### Les objets introduits par l'API de Drag'n Drop (3/3)

#### Les méthodes de l'objet DataTransfer

- setDragImage(element, $x$ , y) utilise element pour mettre à jour l'opération de glissement ;
- addElement(element) ajoute l'élément donné à la liste des  $e$ léments utilisés pour matérialiser l'opération de D'nD;
- · setData(format, data) ajoute les données spécifiées pour le transfert ;
- <span id="page-60-0"></span>• clearData([format]) retire les données au format spécifié ou tout.

### Mettre en place un Drag'n Drop ... (en théorie)  $(1/4)$

#### Préparer les éléments qui seront déplaçables

```
p>What fruits do you like?p>\langleol ond ragstart=" drag Start Handler (event)">
 <li draggable="true" data-value="fruit-apple">Apples</li>
<li draggable="true" data-value="fruit -orange">Oranges</li>
<li draggable="true" data-value="fruit-pear">Pears</li>
\langle ol>\langlescript\rangle// préparation des données à transférer en cas de D'nD
\langle script\rangle
```
### Mettre en place un Drag'n Drop ... (en théorie)  $(2/4)$

#### Préparer les données à transférer

```
var internalDNDType = 'text/x-example'; // pseudo type MIME
function dragStartHandler (event) {
  if ( event . target instance of HTMLLIElement) {
    // utilisation de dataset pour récupérer les données à
        déplacer
    event . data Transfer . set Data (internalDNDType, event . target
        . dataset . value);
    event. data Transfer. effect Allowed = 'move'; // autoriser
        seulement les déplacements.
  \} else {
    event. prevent Default (); // sinon ne pas autoriser le
        déplacement.
  }
}
```
### Mettre en place un Drag'n Drop ... (en théorie)  $(3/4)$

#### Préparer la zone d'acceuil

 $p>$ Drop your favorite fruits below : $p$ <ol dropzone="move\_string:text/x-example" ondrop="  $dropHandler (event) ">>$ 

<span id="page-63-0"></span>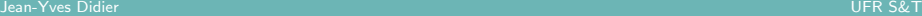

### Mettre en place un Drag'n Drop ... (en théorie)  $(4/4)$

#### Accepter les données transférées

```
var internalDNDType = 'text/x-example'; // set this to
     something specific to your site
function dropHandler (event) {
  var \mathbf{I} = \mathbf{d} ocument. create Element ('\mathbf{I}i');
  var data = event data Transfer . getData (internalDNDType);
  if (data = ' fruit -\text{apple'}) {
     \overline{\mathsf{I}} i . text Content = 'Apples'
  \} else if (data == 'fruit -orange') {
     li . textContent = 'Oranges';
  \} else if (data == 'fruit -pear') {
     \mathsf{I} i . text Content = 'Pears':
  \} else {
     \mathsf{I} i . text Content = 'Unknown Fruit':
  }
  event.target.appendChild(li);
}
```
### Mettre en place un Drag'n Drop ... (en pratique) (1/5)

#### A l'heure actuelle

- Attribut dropzone non supporté par touts les navigateurs (+Chrome,Safari –Firefox,IE) ;
- Type MIME non supporté par tous les navigateurs ;
	- $\triangleright$  Utiliser Text à la place;
- <span id="page-65-0"></span> $\bullet$  3 évènements à implémenter quoiqu'il arrive :
	- ▶ source : ondragstart;
	- $\triangleright$  cible : ondragover, drop.

### Mettre en place un Drag'n Drop ... (en pratique) (2/5)

#### Préparer les éléments qui seront déplacés

```
p>What fruits do you like?p\langleol ond ragstart=" return drag Start Handler (event)">
    <li draggable="true" data-value="Apples" >Apples</li>
    <li draggable="true" data-value="Oranges" >Oranges</li>
    \langleli draggable="true" data-value="Pears" >Pears</li>
  </ol>
```
### Mettre en place un Drag'n Drop ... (en pratique) (3/5)

#### Préparer les données à transférer

```
function dragStartHandler (event) {
  if ( event . target instance of HTMLLIElement) {
    // utilisation de "Text" en tant que type MIME
    event . data Transfer . set Data ("Text", event . target . dataset .
        value);
    event. data Transfer. effect Allowed = 'move'; // only allow
         moves
    \} else \{event.preventDefault();
    }
    return true;
}
```
<span id="page-67-0"></span>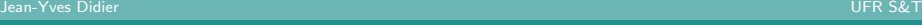

### Mettre en place un Drag'n Drop ... (en pratique) (4/5)

#### Préparer la zone d'acceuil

```
p>Drop your favorite fruits below:p><ol id=" dropzone" ondrop=" return _dropHandler (event)"
      ondragover=" return \text{L}dragOverHandler (event)" >
  </ol>
```
<span id="page-68-0"></span>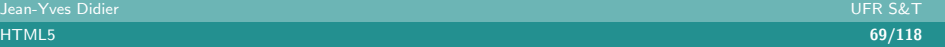

# Mettre en place un Drag'n Drop ... (en pratique) (5/5)

#### Implémenter les évènements

```
function dropHandler (event) {
  var \text{I} i = document create Element ('\text{I}i');
  var data = event data Transfer . getData ("Text");
  li.text Content=data;
  event.target.appendChild(li);
  return false;
}
function dragOverHandler (event) {
  return false :
}
```
<span id="page-69-0"></span>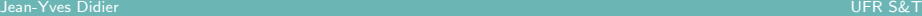

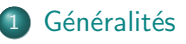

#### 2 [Le jeu de balises de HTML5](#page-11-0)

- [Classification des balises](#page-12-0)
- Une mise en page simplifiée
- o [Les autres nouvelles balises](#page-20-0)

### 3 Les nouvelles bibliothèques de programmation de HTML5

- [La gestion des classes de styles](#page-32-0)
- La géolocalisation
- Les données personnalisées

#### [Le drag'n drop](#page-53-0)

- [Les applications hors-ligne](#page-71-0)
- Les données stockées par le navigateur
- **e** [La communication](#page-90-0)
- <span id="page-70-0"></span>o Les bases de données

[Les applications hors-ligne](#page-71-0)

### Les applications hors-ligne

#### Les applications hors-ligne

- Permet aux utilisateurs d'interagir avec les applications Web y compris hors-ligne ;
- Est mis en place par l'adjonction d'un manifeste donnant la liste des fichiers nécessaires pour travailler hors-ligne ;
- <span id="page-71-0"></span>• Fonctionne avec un cache d'application.
# Le manifeste  $(1/3)$

### Le manifeste

- Donne la liste des fichiers nécessaires pour travailler hors-ligne ;
- <span id="page-72-0"></span> $\bullet$  Suit une syntaxe précise :
	- $\triangleright$  Commence par la ligne CACHE MANIFEST;
	- $\triangleright$  Comprend trois sections;
	- $\blacktriangleright$  La section CACHE: indique les fichiers à mettre en cache. Les premiers fichiers listés n'appartenant pas à une section sont considérés comme étant dans CACHE:
	- $\triangleright$  La section NETWORK: indique les fichiers qui sont à mettre à jour impérativement par le réseau;
	- $\blacktriangleright$  La section FALLBACK: indique les substitutions à opérer.

Le manifeste (2/3)

#### Exemple de manifeste

CACHE MANIFEST

NETWORK:

comm.cgi

CACHE:

style/default.css

images/sound-icon.png

images/background.png FALLBACK:

<span id="page-73-0"></span>/ /offline.html

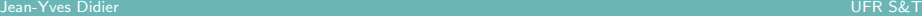

$$
Le \text{ manifeste } (3/3)
$$

### Associer un manifeste à un fichier html

Au moyen de l'attribut manifest de la balise html.

# Exemple :

```
<!DOCTYPE html>
\lthtml manifest="monapp. manifest">
. . .
```
<span id="page-74-0"></span> $\langle$ /html $>$ 

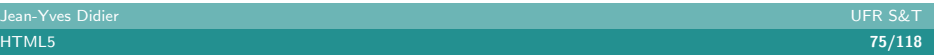

# Manipuler le cache d'applications  $(1/2)$

### L'objet ApplicationCache

- Instance récupérable sous la forme window.applicationCache ;
- Contient un attribut : status qui peut valoir :
	- $\triangleright$  UNCACHED : l'application n'est pas en cache;
	- $\triangleright$  IDLE : l'application est en cache et à jour ;
	- $\triangleright$  CHECKING : le cache est en cours de vérification ;
	- DOWNLOADING : le cache est en cours de mise à jour ;
	- $\triangleright$  UPDATEREADY : le cache n'est pas à jour ;
	- $\triangleright$  OBSOLETE : le cache n'est plus valide.
- <span id="page-75-0"></span>• Contient trois méthodes :
	- $\triangleright$  update() : met à jour le cache ;
	- $\triangleright$  abort() : met fin au processus de mise à jour ;
	- $\triangleright$  swapCache() : bascule vers une version plus récente du cache.

# Manipuler le cache d'applications (2/2)

### Les évènements associés au cache

- Correspondent à chaque statuts du cache;
- checking, error, noupdate, downloading, progress, updateready, cached et obsolete ;
- Les fonctions de rappel prennent toutes en paramètre un objet de type Event à l'exception de progress qui attend un objet de type progressEvent.

### L'objet ProgressEvent

- <span id="page-76-0"></span>• Dérive de Event et rajoute 3 attributs :
	- $\triangleright$  lengthComputable : à vrai si la longueur totale est connue;
	- $\blacktriangleright$  loaded : taille chargée;
	- $\triangleright$  total : taille totale à charger.

# Exemple de manipulation du cache  $(1/3)$

### Page HTML principale

```
<!DOCTYPE html>
<html manifest=" cacheTest . manifest">\langle head \rangle \langle title \rangleTest de cache\langle title \rangle /head>
  <body><style>body {
           b ackground-image: url (' wall paper . jpg');
         }
     \langle/style>
     \langlescript type="text/javascript"> ... \langle/script>
     \langle h1\rangleTest du cache\langle h1\rangle\langle p \rangleStatut du cache : \langlespan id=" infos"> . \langle/span>\ranglep>input type="button" id="update" value="Update"/\gt/p>
  \langle body\rangle\langle/html>
```
# Exemple de manipulation du cache (2/3)

### Le fichier manifeste associé

CACHE MANIFEST #Version 2.0

CACHE: cache.html wallpaper.jpg

<span id="page-78-0"></span>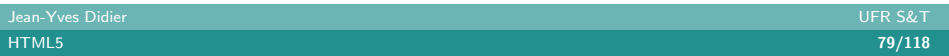

# Exemple de manipulation du cache (3/3)

### Script associé

```
var statusList = [ "UNCACHED", "IDLE", ... ];
var events = \int" checking" " error", ... ];
var cache = window application Cache ;
function updateStatus(event) {
  document.getElementById ('infos').textContent = "ev = : " " "event. type + ", st.:." + statuslist [cache. status] ;
  if (event.type = 'updateready')
    cache.swapCache();
}
var i = events length :
while (i --) {
  cache . add Event Listener ( events [i], update Status, false );
}
document . getElementById ('update') . addEventListener ('click'
    function (event) { cache . update (); }, false);
```
# Les problèmes de mise en oeuvre du cache

### Cache et priorité

- Les fichiers en cache sont prioritaires!
- La mise à jour se réalise :
	- $\blacktriangleright$  En vidant manuellement le cache :
	- $\blacktriangleright$  En modifiant le fichier manifeste ;
	- $\blacktriangleright$  En mettant à jour le cache avec JavaScript .

### Mise en ligne de l'application

- Le cache n'est testable que par la mise en place d'un serveur ;
- <span id="page-80-0"></span>• Ne pas oublier d'ajouter le type MIME suivant :
	- $\blacktriangleright$  text/manifest manifest

# La détection de la mise hors ligne du navigateur  $(1/2)$

### La navigation hors-ligne

- Associée à l'attribut booléen window.navigator.onLine;
- <span id="page-81-0"></span>• Utilise les évènements online et offline.

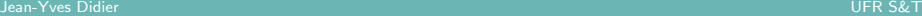

# La détection de la mise hors ligne du navigateur  $(2/2)$

# Détection du statut de la navigation

```
<!DOCTYPE HTML>
<html><head><title>Online status</title>
  <s c r i p t >function updateIndicator() {
      document.getElementById('indication') textContent =n a vigator . on Line ? 'online' : 'offline';
    }
  \langle/script\rangle\langle/head\rangle\ltbody onload="updateIndicator()" ononline="updateIndicator
      ( )" on offline="updateIndicator( )">
  pThe network is: \langlespan id=" indicator"> (state unknown)\langlespan>
 \langle body\rangle\langle/html>
```
# Généralités

# 2 [Le jeu de balises de HTML5](#page-11-0)

- [Classification des balises](#page-12-0)
- Une mise en page simplifiée
- o [Les autres nouvelles balises](#page-20-0)

# 3 Les nouvelles bibliothèques de programmation de HTML5

- [La gestion des classes de styles](#page-32-0)
- La géolocalisation
- Les données personnalisées
- [Le drag'n drop](#page-53-0)
- [Les applications hors-ligne](#page-71-0)
- Les données stockées par le navigateur
- **e** [La communication](#page-90-0)
- <span id="page-83-0"></span>o Les bases de données

# L'API webstorage

### Du stockage de données côté client

- $\bullet$  Mécanisme similaire aux cookies ;
- Les transactions multiples en plus !
- L'optimisation de bande-passante en plus !
- Une classe d'objets de type Storage;
- Deux webstorages : sessionStorage et localStorage ;
- <span id="page-84-0"></span>Des évènements pour actualiser les informations (storage).

# La classe Storage

### La classe Storage

- Permet de stocker des paires de type clé/valeur ;
- Un attribut :
	- $\blacktriangleright$  length : le nombre de paires stockées.
- <span id="page-85-0"></span> $\bullet$  5 méthodes :
	- $\triangleright$  key(i) : retourne la i<sup>ème</sup> clé ;
	- $\rightarrow$  getItem(key) : retourne la valeur associée à la clé key ;
	- $\triangleright$  setItem(key, value) : stocke une paire clé/valeur ;
	- $\triangleright$  removeItem(key) : retire la paire associée à la clé key ;
	- $\triangleright$  clear() : vide l'objet de toutes ses paires clé/valeur.

# Les objets sessionStorage et localStorage

#### sessionStorage

- Représente le plus haut niveau de stockage de contenu Web;
- Réinitialisé à chaque nouvelle création du document ;
- Accessible pour chaque page du site ouverte dans la même fenêtre.

### localStorage

- Stockage persistent lors de la destruction du document ;
- Fournit un contexte de stockage par site ;
- <span id="page-86-0"></span>• Accessible pour chaque page du même site.

# L'évènement storage

### L'évènement storage

- Fait partie de la classe Window;
- Est traité par une fonction de rappel prenant en paramètre un objet de class StorageEvent.

### La classe StorageEvent

- Dérive de Event :
- <span id="page-87-0"></span>• Comprend 5 attributs :
	- $\triangleright$  key : la clé sur laquelle survient l'évènement ;
	- $\triangleright$  oldValue : l'ancienne valeur associée à la clé ;
	- $\triangleright$  newValue : la nouvelle valeur associée à la clé ;
	- ► url : l'adresse du document dont la clé a été modifiée ;
	- **E** storageArea : référence à la zone de stockage utilisée.

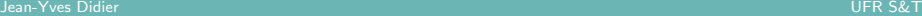

# Exemple d'utilisation de l'API webstorage (1/2)

#### Exemple d'utilisation

```
pYou have viewed this page
  \langlespan id="count">an untold number of\langle/span>
  time(s).
\langle p \rangle\langlescript\rangleif (! local Storage . page Load Count)
     localStorage. pageLoadCount = 0;
  localStorage. pageLoadCount = parselnt (localStorage.
       pageLoadCount) + 1;
  document.getElementById('count').textContent =local Storage.pageLoadCount;
\langle/script\rangle
```
# Exemple d'utilisation de l'API webstorage (2/2)

#### Mise en place des évènements

```
function handleStorage (event) {
  if (event.key = 'pageLoadCount') {
    document.getElementById('count').textContent = event.newValue ;
  }
}
window.add Event Listener (" storage", hand le Storage, false);
```
<span id="page-89-0"></span>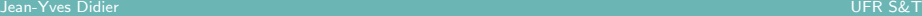

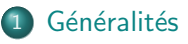

# 2 [Le jeu de balises de HTML5](#page-11-0)

- [Classification des balises](#page-12-0)
- Une mise en page simplifiée
- o [Les autres nouvelles balises](#page-20-0)

# 3 Les nouvelles bibliothèques de programmation de HTML5

- [La gestion des classes de styles](#page-32-0)
- La géolocalisation
- Les données personnalisées
- [Le drag'n drop](#page-53-0)
- [Les applications hors-ligne](#page-71-0)
- Les données stockées par le navigateur

### • [La communication](#page-90-0)

<span id="page-90-0"></span>o Les bases de données

# La communication

### La communication

- L'idée générale est de permettre aux documents de communiquer entre eux ;
- Partagent un type d'objet : MessageEvent :
- 4 situations différentes l'exploitent :
	- **Les évènements serveurs : pour faire du**  $\le$  **push**  $\ge$  **:**
	- $\blacktriangleright$  Les websockets pour une communication bilatérale :
	- $\blacktriangleright$  Les messages inter-documents ;
	- $\blacktriangleright$  Les canaux de communication.

### Communication et sécurité

<span id="page-91-0"></span>Les nouvelles possibilités de communication de HTML5 ouvrent aussi des potentiels problèmes de sécurité !

# L'objet MessageEvent

# L'objet MessageEvent

- Dérive de Event;
- <span id="page-92-0"></span> $\bullet$  Possède 5 attributs :
	- $\blacktriangleright$  data : les données du message ;
	- ► origin : l'origine du message ;
	- ▶ lastEventId : réservé au push
	- ▶ source : la fenêtre à la source du message;
	- ports : les ports exprimés sous la forme d'un tableau d'objets de type MessagePort.

# La communication inter-documents  $(1/2)$

### Poster un message

- Se fait entre deux documents dont l'un est chargé dans une balise iframe ;
- Utilisation de la méthode window.postMessage(data,origine);
- · data représente les données à envoyer ;
- origine est une chaîne de caractère permettant d'identifier la provenance du message ;

#### Recevoir un message

- Se fait par l'intermédiaire de l'évènement message ...
- <span id="page-93-0"></span>• Et une fonction de rappel prenant en paramètre un objet de type MessageEvent

# La communication inter-documents (2/2)

### Côté document qui poste le message

```
var o = document.getElementsByTagName('frame')[0];o.contentWindow.postMessage ('Hello_world', 'http://b.example
    . org (') ;
```
### Côté réception

```
window . add Event Listener ('message', receiver, false);
function receiver (e) {
  if (e. origin = 'http://example.com') {
     if (e.data == 'Hello \cup world') {
       e . source . postMessage ('Hello', e . origin);
    \} else {
       a l e r (e . d a t a ); \} }
}
```
<span id="page-94-0"></span>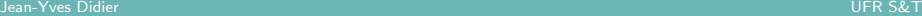

# Les canaux de communication  $(1/2)$

# Contexte d'utilisation

Le multi-tâche !

# L'objet Message Channel

- Possède deux attributs :
	- port1 : de type MessagePort;
	- ▶ port2 : de type MessagePort;
- <span id="page-95-0"></span>• Les données envoyées par un port sont reçues par l'autre.

# Les canaux de communication (2/2)

### L'objet MessagePort

- Réagit à un évènement de type message;
- <span id="page-96-0"></span>Possède trois méthodes :
	- $\triangleright$  postMessage(data) : pour les données à envoyer ;
	- $\triangleright$  start() : pour indiquer que le port est actif et peut distribuer les messages ;
	- $\triangleright$  close() : pour fermer le port.

# Les websockets  $(1/5)$

### L'objet WebSocket

- $\bullet$  Dérive de EventTarget
- <span id="page-97-0"></span>• Possède 5 attributs en lecture seule :
	- $\triangleright$  url : l'url à laquelle s'est connectée la websocket ;
	- $\triangleright$  readyState : renvoie le statut de la websocket :
		- 4 valeurs : CONNECTING, OPEN, CLOSING, CLOSED ;
	- ► bufferedAmount : donne le nombre d'octets présents dans le tampon et qui n'ont pas encore été transférés au travers du réseau
	- protocol : retourne le protocole utilisé lors de la connection (chaîne vide sinon);

Les websockets (2/5)

#### Les méthodes de websocket

- $\bullet$  new WebSocket(url, protocoles) : création de la websocket :
	- $\blacktriangleright$  url : url de la websocket distante ;
	- protocoles : liste de protocoles alternatifs pouvant être utilisés ;
- close() : fermeture de la websocket;
- <span id="page-98-0"></span> $\bullet$  send(data) : envoi de données
	- $\triangleright$  data : données à envoyer (n'importe quel objet JavaScript) ;

# Les websockets (3/5)

#### Les évènements de websocket

- onopen : déclenché à l'ouverture de la websocket ;
- onerror : déclenché lorsqu'une erreur survient sur la websocket ;
- onclose : déclenché lors de la fermeture de la websocket ;
- <span id="page-99-0"></span>onmessage : déclenché lorsque le serveur a répondu et envoyé des données à la websocket.

Les websockets 
$$
(4/5)
$$

### Schéma d'exécution

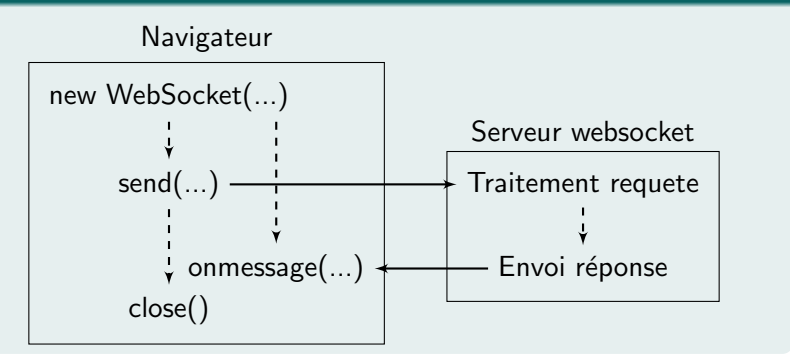

<span id="page-100-0"></span>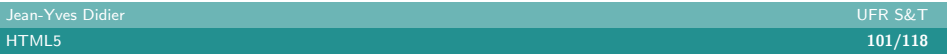

# Les websockets (5/5)

### Exemple d'utilisation de websocket

```
var socket = new WebSocket ('ws://game.example.com:12010/
    updates');
socket . onopen = function () \{set Interval (function () {
    if (socket.bufferedAmount = 0)
      s o c k e t . send (get Update Data ());
    \}, 50);
} ;
```
### WebSockets et sécurité

- Un protocole en cours de fiabilisation ;
- Un comportement délicat à ajuster lorsqu'il y a des proxys;
- <span id="page-101-0"></span>• Eviter de mixer protocole https et websockets non sécurisés.

# Bases de données et HTML5

### Types de bases de données

WebSQL : abandonné car implémenté seulement avec Sqlite :

• Repose sur l'utilisation de SQL comme les bases de données classiques.

### $IndexedDB$  : en cours, spécification terminée en mai 2012 :

- Utilise des objets au format JSON ;
- <span id="page-102-0"></span>• Ne nécessite pas le langage  $SQL$ .

# IndexedDB

### Deux APIs différentes

- Une API synchrone (à utiliser avec les WebWorkers les processus côté navigateur et hors de ce cours) ;
- Une API asynchrone basé sur le système des évènements.

### Politiques de sécurité

<span id="page-103-0"></span>L'utilisation en local de la base de donnée n'est pas soumise à la même politique de sécurité suivant le navigateur.

# Objets concernés

### Objets en lien avec l'API IndexedDB

IDBFactory : objet de base permettant d'obtenir la base de données ;

IDBDatabase : base de données ;

IDBObjectStore : équivalent d'une table;

IDBTransaction : transaction ;

IDBRequest : requête;

<span id="page-104-0"></span>IDBCursor : curseur pour se déplacer dans une liste d'objets renvoyés par une requête.

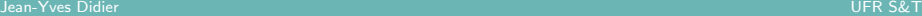

# L'objet IDBFactory (1/2)

### Localisation

- Déjà présent dans le navigateur ;
- Parfois préfixé ;
- <span id="page-105-0"></span>• Existe donc sous différents noms :
	- $\blacktriangleright$  window.indexedDB;
	- $\blacktriangleright$  window.mozIndexedDB;
	- $\blacktriangleright$  window.webkitIndexedDB;
	- <sup>I</sup> window.msIndexedDB.

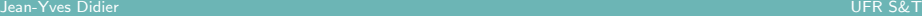

# L'objet IDBFactory (2/2)

#### Méthodes associées

Retours de type IBDRequest :

- open : ouverture de la base en donnant un nom et un numéro de version (optionnel) ;
- <span id="page-106-0"></span>• deleteDatabase : destruction de la base en donnant son nom.

# L'objet IBDRequest  $(1/1)$

#### Membres associés

- result : Résultat de la requête;
- $\bullet$  transaction : transaction liée à la requête ;

### Evènements associés

- onsuccess : requête effectuée avec succès ;
- onerror : requête terminée mais infrutueuse.
- onblocked : lorsque l'ouverture est empêchée par l'utilisateur ;
- <span id="page-107-0"></span>• onupgradeneeded : lorsque le numéro de version demandé ne concorde pas avec celui de la base à l'ouverture.

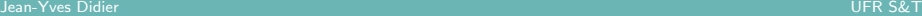
## Exemple d'ouverture de base de données

#### Ouverture de base de données

```
var db:
db \cdot \text{indexedDB} = \text{window} \cdot \text{indexedDB} \mid \mid \text{window} \cdot \text{webkithde} \cdot \text{redDB} \mid \midwindow . mozIndexedDB | | window . msIndexedDB ;
if (db.indexedDB == null) {
   alert (" IndexedDB ... not ... found ." );
   return :
}
var request = db.indexedDB.open("pointage", 2);
```
### Création de la base de données

#### Procédure non encore totalement standardisée

Deux manières de faire :

- Utilisation de l'évènement onupgradeneeded;
- <span id="page-109-0"></span>• Par comparaison de version.

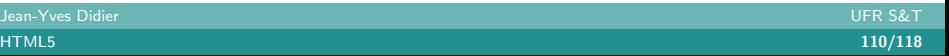

# Création de la base de données  $(1/1)$

#### Mise en place des fonctions de rappel

```
request. on success = function (e) {
    var version = 2;
    var database = e. target . result;
    // facon 1
    if ( version != database version ) {
        var set V ersion = database.set V ersion (version);
        setVersion. on success = function (e)create Database (database);
        } ;
    }
} ;
   facon 2request on upgradeneeded = function (e) {
    createDatabase(e.target.result);
} ;
```
<span id="page-110-0"></span>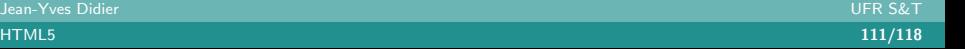

# L'objet IDBDatabase

Lien avec IBDRequest

Champ target.result des évènements envoyés par les IBDRequest.

### **Attributs**

name nom de la base de données ;

```
version version associée (entier);
```
objectStoreNames tableau des noms de tables ;

### **Méthodes**

- $c$ reateObjectStore(nom,[params]) : création d'une table ;
- deleteObjectStore(nom) : destruction d'une table ;
- transaction(nim, mode) : initialisation d'une transaction ;
- <span id="page-111-0"></span>• close() : fermeture de la base de données.

Jean-Yves Didier<br>HTML5 Jean-Yves Didier UFR S&T

# L'objet IBDObjectStore

#### **Attributs**

- name : nom de la table ;
- key $Path: nom$  de la clé;
- $\bullet$  transaction : retourne la transaction liée à la table ;
- autoIncrement : indique si la clé doit s'autoincrémenter.

### **Méthodes**

- put(valeur,[cle]) : stocke un objet dans la table ;
- add(valeur, [cle]) : idem ;
- $\bullet$  delete(cle) : effacer un objet par sa clé;
- $\bullet$  get(cle) : récupérer un objet par sa clé;
- openCursor(...) : parcours la table ;
- <span id="page-112-0"></span>• clear() vider la table de ses objets.

Jean-Yves Didier UFR S&T

## Initialisation d'une table

### Création d'une table

```
const students = [
  { id : " jy didier", nom : " Didier", prenom : " Jean-Yves",
      niveau : "Enseignant", filiere : "MCF" },\{ id: "20021091", nom: "Clinton", prenom: "Bill", niveau:
       " President", filiere : "USA" },
   id: "20020007", nom: "Bond", prenom: "James", niveau: "
      M1", filiere : "GEII"}
\vert ;
function createDatabase (database) {
  database.createObjectStore("evenements", {keyPath:"
      timeStamp" }) ;
  var store = database.createObjectStore(" etudiants", {
      keyPath : "id" });
  for (var i in students) {
    store.add (students [i]);
 } ;
} ;
```
<span id="page-113-0"></span>Jean-Yves Didier UFR S&T

# L'objet IBDCursor

Permet de parcourir une table.

#### **Attributs**

- source : objet sur lequel opère le curseur ;
- key : clé courante sur laquelle est arrivé le curseur.

### Opérations

<span id="page-114-0"></span>• continue() : fait avancer le curseur d'un cran si possible.

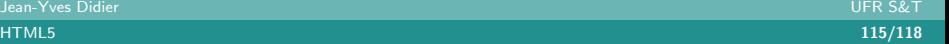

# L'objet IBDTransaction (1/2)

Permet d'accéder à une base de données de manière asynchrone.

### **Attributs**

- mode : mode d'ouverture de la base (readonly, readwrite) ;
- db : base de données associée :
- error : message d'erreur (si cela se produit).

### Opérations

- abort : annulation de la transaction (annulation de tous les changements de la transaction en cours ;
- <span id="page-115-0"></span> $\bullet$  objectStore(nom) : retourne la table au nom approprié.

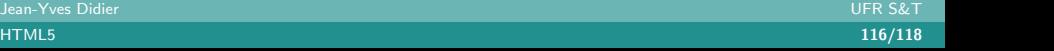

# L'objet IBDTransaction (2/2)

### Evènements

- onabort : déclenché en cas d'annulation ;
- oncomplete : déclenché lorsque la transaction est achevée ;
- <span id="page-116-0"></span>• onerror : déclenché en cas d'erreur.

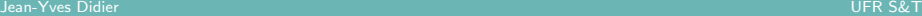

### Exemple de manipulation d'une transaction

#### Mise en place d'une transaction

```
var transaction = database.transaction ([" etudiants"], "
    readonly");
var store = transaction objectStore ("etudiants");
var cursor\text{Request} = \text{store.openCustomer}();
cursor Request. on success = function (e) {
  var result = e. target. result ;
  if (!! result = false)
    return :
  // effectuer traitement sur result. value
  // objet formatté comme à l'initialisation
  result. continue();
}
cursor Request . onerror = function (e) {
  // traitement en cas d'erreur
}
```
<span id="page-117-0"></span>Jean-Yves Didier UFR S&T